**جامعة ديـــــــــالى قسم الحاسبـــــات قواعد البيانات** 

## **قواعد بيانات**

**المحاضرة السادسة**

**معالجه البيانات :** 

**.1 أضافة البيانات Insert إلى جدول:**

مثال عندي جدول يضم قائمة الموظفين، وأريد أن أضيف موظفا جديدا إلى هذا الجدول، سأفترض أن الجدول يضم حقلين فقط وهما :رقم الموظف واسمه الكامل، لفعل ذلك فالصيغة كما يلي :

INSERT INTO MyTable

(ID, FullName)

VALUES

(1, 'Khalid')

بحيث MyTable هو اسم الجدول الذي نريد إضافة البيانات إليه، و ID و FullName هما الحقلان المشكلان لهذا الجدول ، اذا الصيغه الرئيسيه لاضافه البيانات هي :

**INSERT INTO** *table\_name* **(***column1***,***column2***,***column3***,...) VALUES (***value1***,***value2***,***value3***,...);**

.2 **حذف البيانات** :

لحذف جميع البيانات من جدول معين، فالصيغة كما يلي:

**DELETE FROM** *table\_name*

**WHERE** *some\_column***=***some\_value***;**

هنا حذف كل بيانات الجدول :

DELETE FROM MyTable;

هنا حذف بيانات معينه على اساس شرط مثال :

DELETE FROM Employee

WHERE Adress= 'Rabat';

مثال آخر يقوم بحذف الموظفين الذين عمرهم أكبر من 60 سنة:

DELETE FROM Employee

**جامعة ديـــــــــالى قسم الحاسبـــــات قواعد البيانات كلية التربية االساسية المرحله الرابعه د.فراس الطـــــائي**

WHERE Age  $> 60;$ 

**.3 تعديل البيانات Data Update :** 

للقيام بعملية تعديل البيانات في جدول ما، فإن الصيغة تكون كما يلي:

**UPDATE** *table\_name*

**SET** *column1***=***value1***,***column2***=***value2***,...**

**WHERE** *some\_column***=***some\_value***;**

مثال على تعديل البيانات لو فرضنا لدينا الجدول التالي ، تكون الصيغه كما يلي :

**UPDATE Employee**

## **SET FullName='UnKnown', Adress='Jeddah'**

المثال أعاله يقوم بتعديل بيانات كل العناصر الموجودة داخل جدول ،Employees وبالتالي لجعل التعديل يشمل بعض العناصر دون غيرها يلزمنا تحديد شرط التعديل والذي يأتي بعد الكلمة WHERE في المثال اآلتي سنغير معلومات الموظف الذي يحمل الرقم .1

**UPDATE Employee**

**SET FullName='UnKnown', Adress='Jeddah'**

**WHERE ID=1**

**جامعة ديـــــــــالى قسم الحاسبـــــات قواعد البيانات كلية التربية االساسية المرحله الرابعه د.فراس الطـــــائي**

**.4 جرد البيانات Select :** يقوم األمر Select بجلب البيانات من الجداول، وكنقطة للبداية سنورد صيغة هذا األمر: SELECT Field1, Field2, ... FROM TableName WHERE Condition في الجزء األول من Select نقوم بتحديد الحقول التي نريد استعراض قيمها، وفي الجزء الثاني نحدد الجدول المراد جلب البيانات منه، وفي الجزء الثالث نستطيع أن نضع شرطا يضبط جلب البيانات، كما يظهر المثال التالي: SELECT ID, FullName, Adress FROM Employee WHERE Adress='Diyala' لجلبجميع الحقول، نستغني عن كتابة الأسماء ونعوضها بالرمز نجمة (\*)الذي يعني كل الحقول: SELECT \* FROM Employee WHERE Adress='Diyala' بمقدورنا وضع أكثر من شرط بعد الكلمة ،WHERE كما يوضح المثال التالي: SELECT \* FROM Employee WHERE Adress='Diyala' And  $Age < 30$ هذه المرة سيجلب الموظفين الساكنين في ديالى والدين عمرهم أصغر من 30 سنة. وهذا مثال آخر يقوم بجلب الموظفين الساكنين في ديالى وبغداد: SELECT \* FROM Employee WHERE Adress='Diyala' OR Adress='Bagdad' بإمكاننا تغيير أسماء الحقول عند العرض، ولفعل ذلك نحدد اسم الحقل المراد عرضه بعد الكلمة AS : **كلية التربية االساسية المرحله الرابعه د.فراس الطـــــائي**

SELECT ID AS الرقم, ,[الكامل االسم] AS FullName Adress AS العنوان, Age AS العمر FROM Employee

> **جرد األسطر األولى** TOP SELECT : أحيانا نريد إظهار األسطر األولى فقط من جدول ما، للقيام بذلك نستخدم الكلمة Top بعد الكلمة select ثم نحدد عدد األسطر الأولى المراد استعراضها، كما يوضح المثال التالي:

SELECT TOP 3 \* FROM Employee

**جلب البيانات المشابهة LIKE :** لعلك تتساءل كيف تقوم محركات البحث غوغل مثال بجلب نتائج مشابهة للكلمة التي تبحث عنها، فيما يلي سنتعرف على كلمة تقوم بنفس العمل، إنها الكلمة : Like

SELECT \* FROM Employee WHERE FullName like 'M%'

االستعالم أعاله يعني جرد الموظفين الذين يبدأ اسمهم بحرف M ورمز النسبة المئوية

% يعني ال يهمنا ما يأتي بعد الحرف ،M وعليه فالنتيجة ستكون كما يلي:

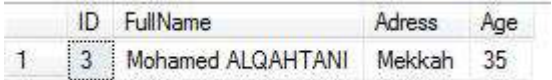

وهذا مثال آخر يقوم بجلب الموظفين الذين تنتهي أسماؤهم بحرف بالحرف "I"

SELECT \* FROM Employee WHERE FullName Like '%I'

النتيجة كما يلي:

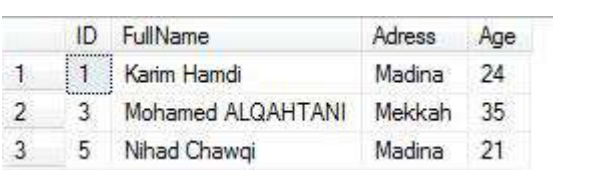

وهنا مثال لجلب الموظفين الذين تضم أسماؤهم حرف "N"

SELECT \* FROM Employee WHERE FullName Like '%N%'